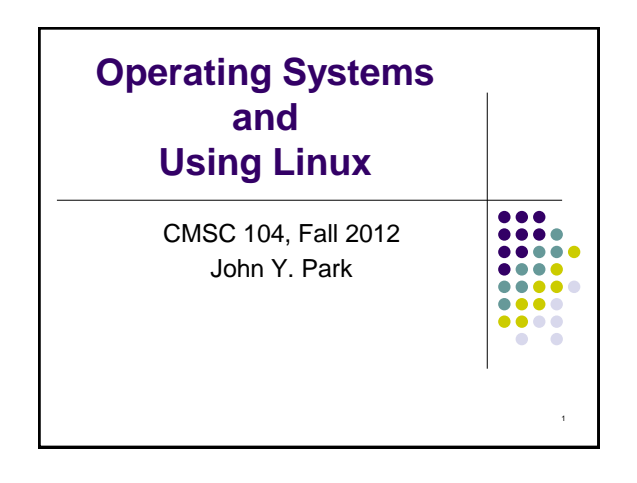

**Operating Systems and Using Linux**

What is an Operating System?

Frequently Used Linux Commands

**Topics** 

**• Linux Overview** 

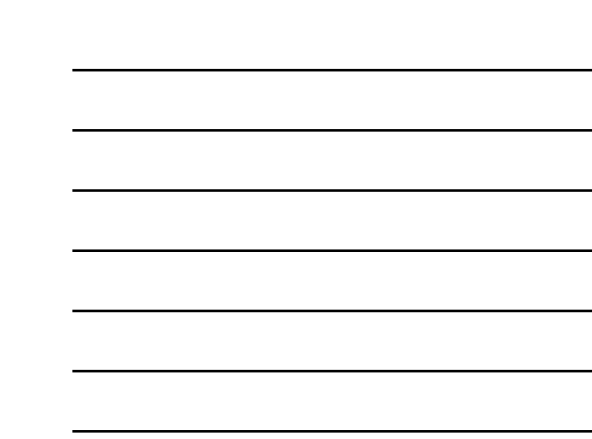

## **What is an Operating System?**

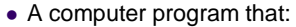

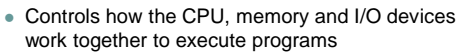

2

- Performs many operations, such as:
	- Allows you to communicate with the computer (tell it what to do)
	- Controls access (login) to the computer
	- Keeps track of all processes currently running
- Often referred to as simply OS

## **What is an Operating System?**

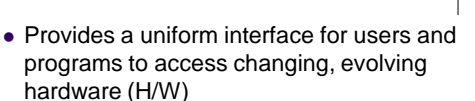

- Very different H/W platforms can support a common OS (partially custom-written, of course) (standard "PC", Sony PSP can both run Linux)
- One H/W platform can support multiple OSs
	- E.g.: Latest Macs can run MacOS *or* Windows

#### **How Do I Communicate With the Computer Using the OS?**

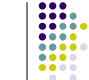

4

 $\mathbf{a}$ 

- You communicate using the particular OS's **user interface.**
	- **Graphical User Interface** (**GUI**) Windows, Mac OS, Linux
	- **Command-driven interface** DOS, UNIX, Linux
- We will be using the **Linux** operating system, which is very similar to UNIX. Notice that it is listed as both GUI and Command-driven.

#### **GUI vs. Command-driven**

5

- We will be using both the GUI version of Linux and the Command-driven Interface.
- When you connect to GL through TeraTerm, you are using only the Command-driven Interface.
- When you reboot the computer into Linux, you will use both the GUI and the Commanddriven Interface.

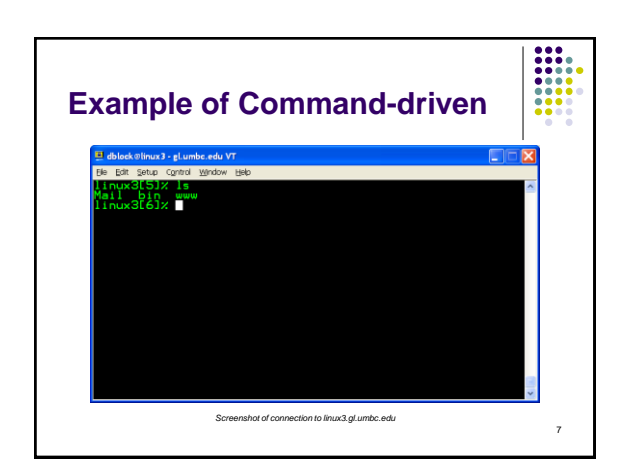

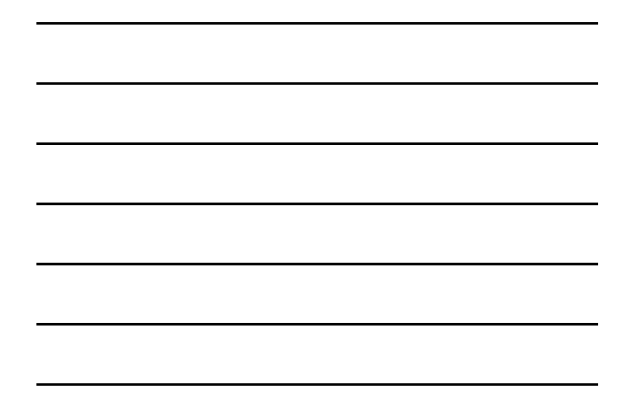

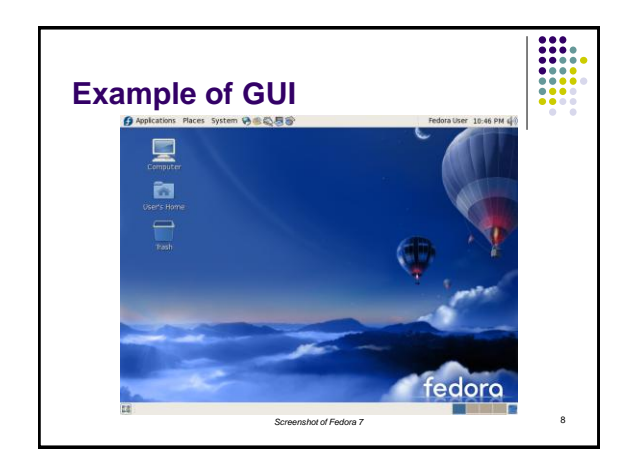

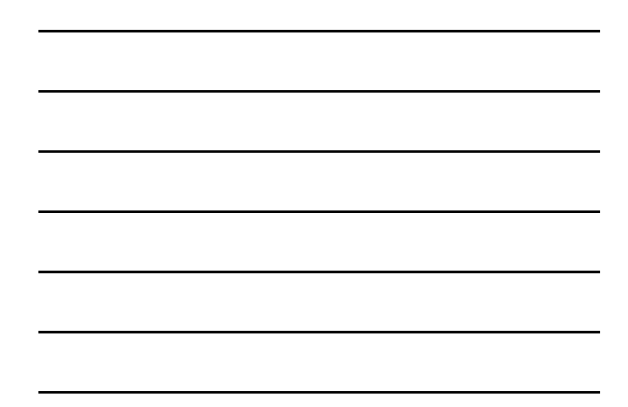

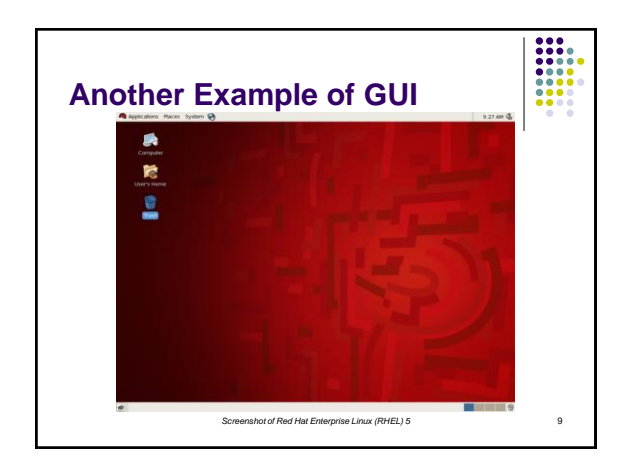

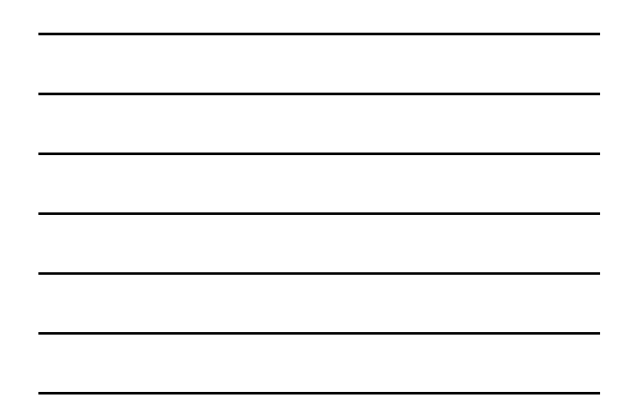

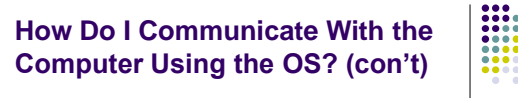

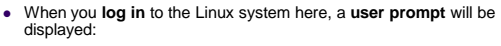

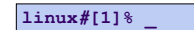

where *#* is the number of the Linux server to which you have connected. You may use any of the Linux servers: linux1, linux2 or linux3.

- The number in the brackets will change as you work. It is the "number" of the command that you are about to type.
- If this prompt is not on the screen at any time, you are not communicating with the OS.

#### **Linux Overview**

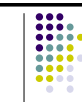

11

10

- Files and Filenames
- Directories and Subdirectories
- Abolute & Relative Pathnames, '.', and '..'
- Why a Command Line?
- Frequently Used Commands
- The Shell(s)
- I/O Redirection and Pipes
- Command Line Editing &
- History

## **Files**

- A file is a sequence of bytes.
- It can be created by
	- a text editor (XEmacs or Notepad)
	- a computer program (such as a C program)
- It may contain a program, data, a document, or other information .
- Files that contain other files are called directories (sometimes called folders).

#### **Linux Filenames**

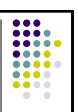

- Restrictions
	- Typically do not have spaces or other reserved characters • Have a maximum length (typically 255 characters but who
- wants to type that much!) Are case sensitive
- For this class, you should stick with filenames that contain only letters (uppercase or lowercase), numbers, and the underscore  $($   $)$  or hypen  $($ - $)$ . No spaces!
- Some examples: **firefox.exe**, **things2do.txt**, dinner menu.pdf

#### **Directories**

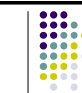

13

- Directories contain files or other directories called subdirectories. They may also be empty.
- Directories are organized in a hierarchical fashion.
- They help us to keep our files organized.

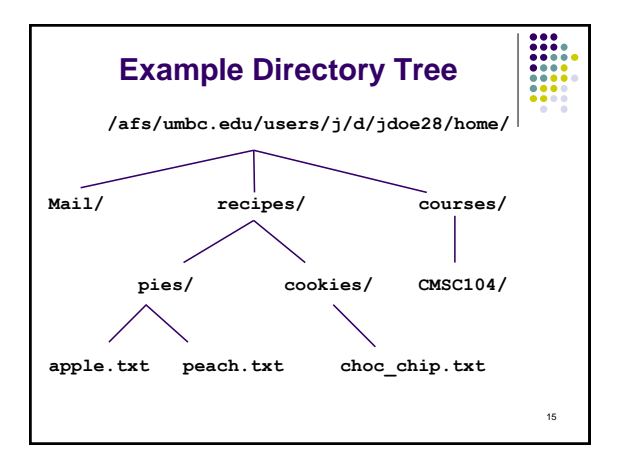

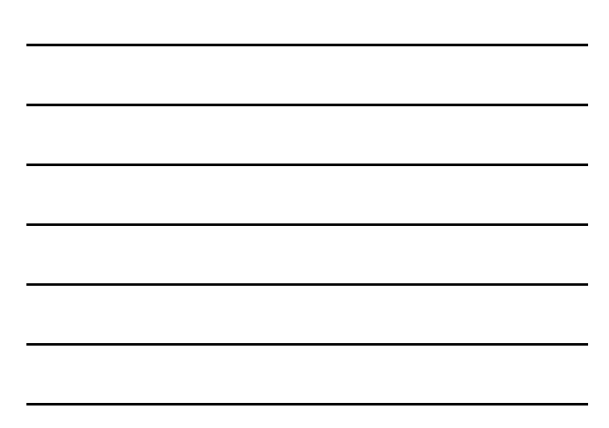

#### **More Directories**

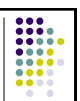

- Your **home directory** is where you are located when you log in
- (e.g., /afs/umbc.edu/users/j/d/jdoe28/home/).
- The **current directory** is where you are located at any time while you are using the system.
- The **/** (pronounced "slash") is the root directory in Linux.
- Files within the same directory must be given unique names.
- **Paths** allow us to give the same name to different files located in different directories.
- Each running program has a current directory and all filenames are implicitly assumed to start with the name of that directory unless they begin with a slash.

16

## **Absolute Path**

<u>|</u><br>Starts with

/

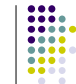

17

- The absolute path is a path that contains the root directory and all other subdirectories you need to access the file
- It points to the same location in the directory tree regardless of the current working directory
- An example of an absolute path

**/afs/umbc.edu/users/j/d/jdoe28/home/recipes/**

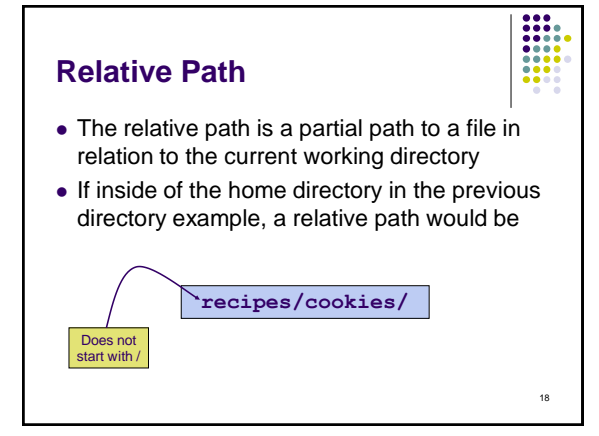

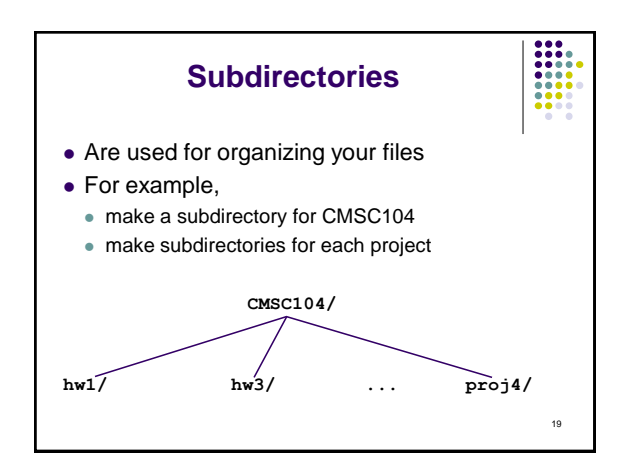

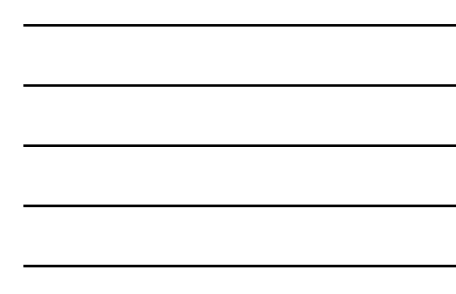

## **Moving in the Directory Tree**

- **.** (**dot**) is the current directory.
- **. .** (**dot-dot**) is the parent directory.
- Use the Linux command **cd** to change directories.
- Use ".." to move up the tree (to "parent directory")
- Use the directory name to move down (to a "subdirectory" or "child directory").
- Use the absolute path to move anywhere.

20

## **Why a GUI?**

- GUIs are sometimes better, because:
	- Give a good sense of "where I am"
	- Succinct visual summary of small sets
	- Easier to find "forgotten" target, then act on it
	- Simple to execute default behavior
		- Otherwise, often resort to complex "environments"

## **Why a Command Line?**

- Command lines are sometimes better, because:
	- Easier to operate on large sets
	- Convenient if you remember filenames (and you should)
	- Can act on multiple objects in disparate locations
	- Easier if no simple default behavior

22

∺

- **What is a "Shell"?**
- The "most important program in the OS"  $\odot$
- Your primary means of controlling the OS
- On Linux, just another program! • Can use other shells: sh, csh, bash, tcsh
- Can be programmed to do complex tasks
- Every command (almost) is just running another program
- Main differences are in syntax, ease of use

23

# **Common Commands** First things first: help! "man" is for *manual* • Directory operations: pwd, cd, mkdir, rmdir • File manipulation: ls, rm, cp, mv, cat • File perusal cat, more, less, head, tail, file 24

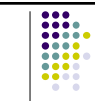

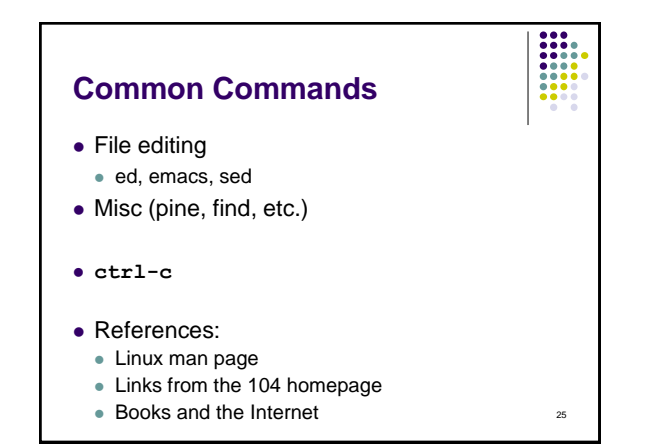

#### **Wildcard Characters**

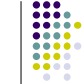

- Can use patterns to specify, or *match,* filenames. Useful when you don't remember exact name, or it is long
- Two wildcard characters are  $*$  and ?
- ? is used to represent any single character.
	- For example, **ls hw?.txt** would match the files **hw1.txt** and **hw2.txt** but not **hw123.txt**
- \* is used to represent 0 or more characters.
- For example, **ls hw\*.txt** would match the files **hw1.txt**  and **hw2.txt**, as well as **hw.txt**, **hw123.txt** and **hw\_assignment.txt**

## 26

## **I/O Redirection**

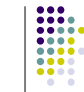

- All programs read from standard "channel", write to standard "channel"
	- Called "file descriptors"
- Shell can manipulate these file descriptors before executing command (i.e., program)
- Devices and files treated similarly
- "<": redirect input
- ">": redirect output

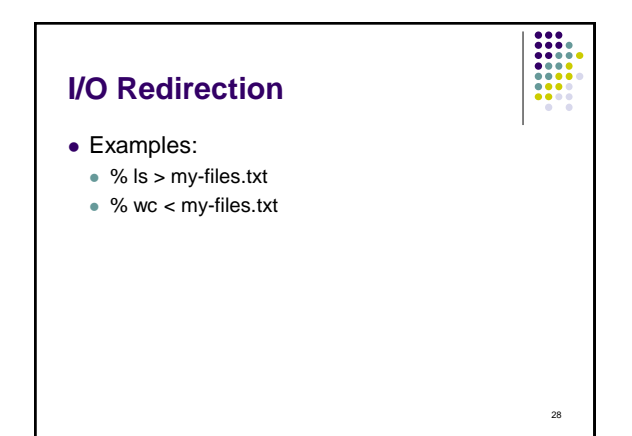

## **Pipes**

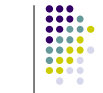

- Communications channel *between* two programs Can think of as a temporary file that first program writes to, second program then reads from
- Syntax:
	- % program1 | program2
- Example:

% ls | wc

will give you the number of files you have

29

**:::** 

# **Command Line Editing**

- Allows command to be edited before being executed
- Uses subset of emacs commands:
- Ctl-B, Ctl-F, Ctl-A, Ctl-E, <Backspace>, Ctl-D Allows previous commands to be recalled,
- then optionally edited
- Very convenient for:
	- Typos
	- Repetitive commands